Prezados,

Para utilizar a plataforma de Web Conferência, segue orientações abaixo: Acesse a plataforma **Web Conferência RNP**, ou [clique](https://conferenciaweb.rnp.br) aqui.

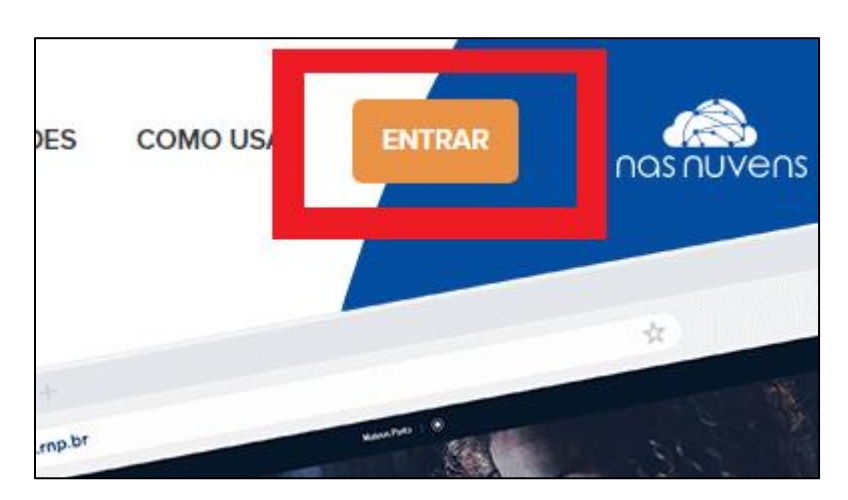

O servidor/docente deve clicar em **ENTRAR** e faça a conexão como "**Acesso federado**"

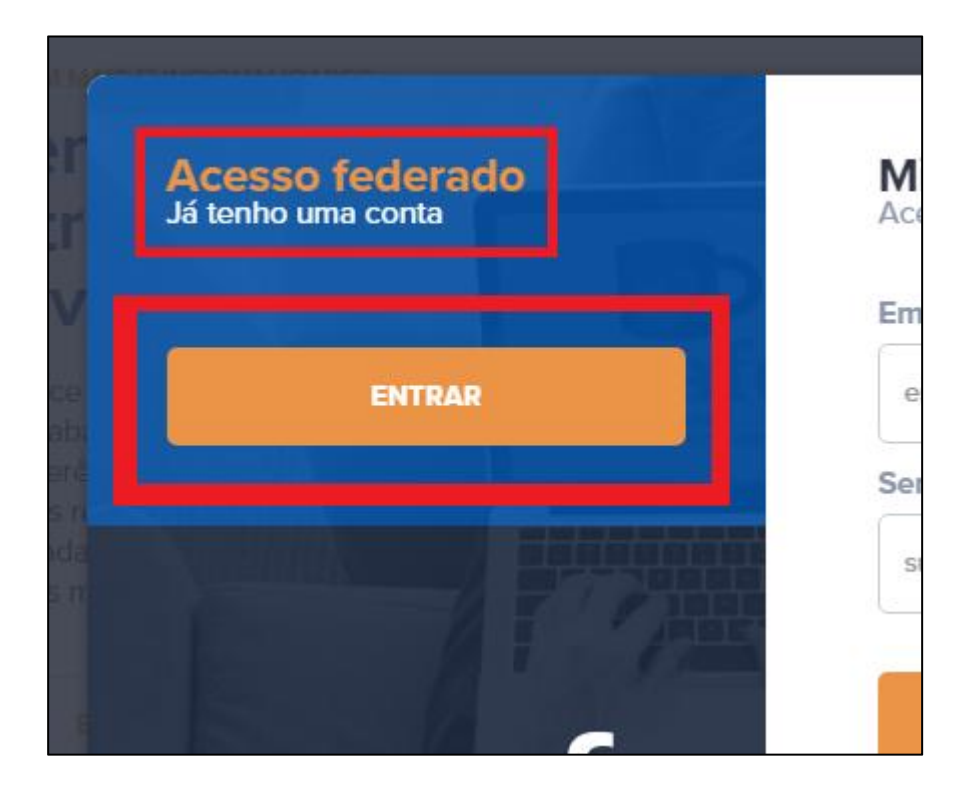

Após a instrução, selecione a instituição da UENP.

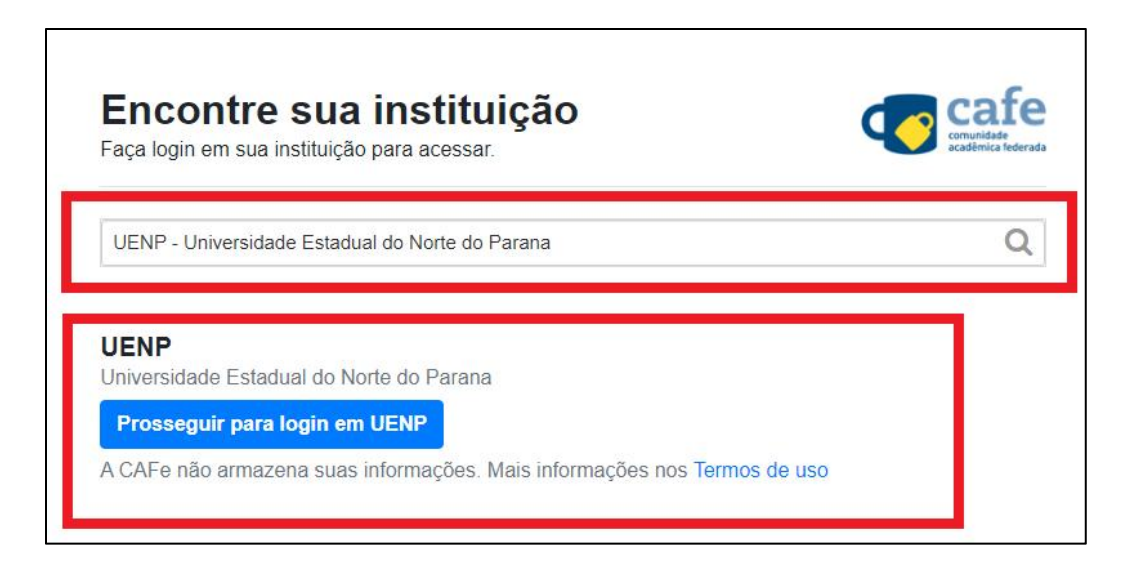

Prossiga e faça o acesso com as mesmas credencias do SUAP.

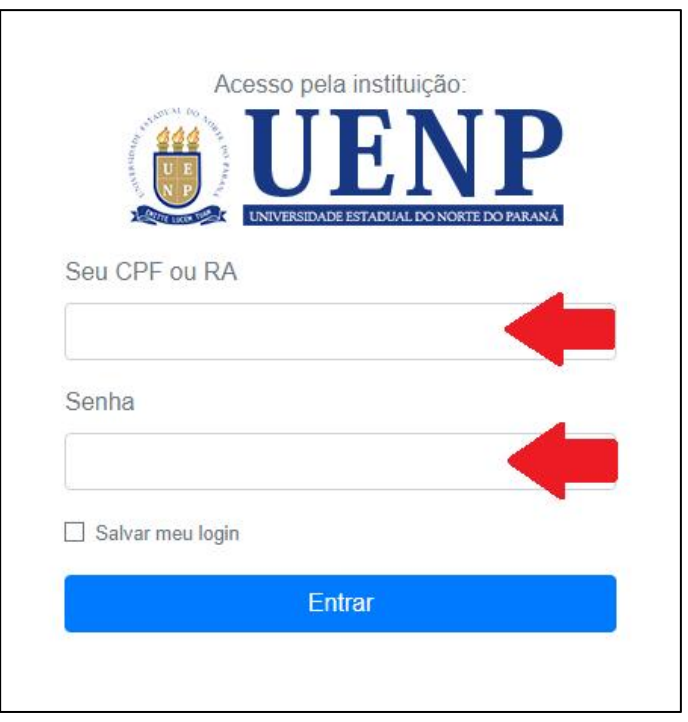

Links para orientação:

**Manual do [Usuário](https://ajuda.rnp.br/conferenciaweb/manuais-de-uso-do-servico/manual-do-usuario)** (Geral) **Boas Práticas** [\(Preparar](https://ajuda.rnp.br/conferenciaweb/manuais-de-uso-do-servico/manual-do-usuario/boas-praticas) Sala) **Guia Básico** (Tutoriais da [Plataforma\)](https://ajuda.rnp.br/conferenciaweb/manuais-de-uso-do-servico/manual-do-usuario/configuracoes-basicas)